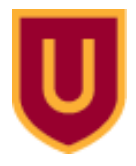

**Ursinus College [Digital Commons @ Ursinus College](https://digitalcommons.ursinus.edu?utm_source=digitalcommons.ursinus.edu%2Fphysics_astro_sum%2F2&utm_medium=PDF&utm_campaign=PDFCoverPages)**

[Physics and Astronomy Summer Fellows](https://digitalcommons.ursinus.edu/physics_astro_sum?utm_source=digitalcommons.ursinus.edu%2Fphysics_astro_sum%2F2&utm_medium=PDF&utm_campaign=PDFCoverPages) [Student Research](https://digitalcommons.ursinus.edu/physics_astro_stu?utm_source=digitalcommons.ursinus.edu%2Fphysics_astro_sum%2F2&utm_medium=PDF&utm_campaign=PDFCoverPages)

7-24-2015

## Simulations of the Angular Dependence of the Dipole-Dipole Interaction

Jacob T. Paul *Ursinus College*, japaul@ursinus.edu

Matan Peleg *Ursinus College*, mapeleg@ursinus.edu

Follow this and additional works at: [https://digitalcommons.ursinus.edu/physics\\_astro\\_sum](https://digitalcommons.ursinus.edu/physics_astro_sum?utm_source=digitalcommons.ursinus.edu%2Fphysics_astro_sum%2F2&utm_medium=PDF&utm_campaign=PDFCoverPages) Part of the [Atomic, Molecular and Optical Physics Commons,](http://network.bepress.com/hgg/discipline/195?utm_source=digitalcommons.ursinus.edu%2Fphysics_astro_sum%2F2&utm_medium=PDF&utm_campaign=PDFCoverPages) and the [Quantum Physics](http://network.bepress.com/hgg/discipline/206?utm_source=digitalcommons.ursinus.edu%2Fphysics_astro_sum%2F2&utm_medium=PDF&utm_campaign=PDFCoverPages) [Commons](http://network.bepress.com/hgg/discipline/206?utm_source=digitalcommons.ursinus.edu%2Fphysics_astro_sum%2F2&utm_medium=PDF&utm_campaign=PDFCoverPages) **[Click here to let us know how access to this document benefits you.](https://ursinus.co1.qualtrics.com/jfe/form/SV_1RIyfqzdxsWfMQ5)**

## Recommended Citation

Paul, Jacob T. and Peleg, Matan, "Simulations of the Angular Dependence of the Dipole-Dipole Interaction" (2015). *Physics and Astronomy Summer Fellows*. 2. [https://digitalcommons.ursinus.edu/physics\\_astro\\_sum/2](https://digitalcommons.ursinus.edu/physics_astro_sum/2?utm_source=digitalcommons.ursinus.edu%2Fphysics_astro_sum%2F2&utm_medium=PDF&utm_campaign=PDFCoverPages)

This Paper is brought to you for free and open access by the Student Research at Digital Commons @ Ursinus College. It has been accepted for inclusion in Physics and Astronomy Summer Fellows by an authorized administrator of Digital Commons @ Ursinus College. For more information, please contact [aprock@ursinus.edu](mailto:aprock@ursinus.edu).

The following code is a simulation of two atoms moving between the d, p, and manifold states.

```
(* define codes for atomic states *)
dneg = 1;
dpos = 2;
pneg = 3;
ppos = 4;
mneg = 5;
mpos = 6;
(* define list of states *)
phi = \{ \{ \text{dneg}, \text{dneg} \}, \{ \text{dneg}, \text{dpos}, \text{dpos} \}, \{ \text{dpos}, \text{dpos} \} \}{pneg, mneg }, {pneg, mpos }, {ppos, mneg }, {ppos, mpos },
        {mneg , pneg}, {mneg , ppos}, {mpos , pneg}, {mpos , ppos};
(* define the possible states *)
mjArray = {0, 0, 0, 0, 0, 0};
mjArray \left[\text{dneg}\right] = -5/2;mjArray \left[\frac{dp}{dp}\right] = 5/2;mjArray [[pneg]] = -3/2;
mjArray [[ppos]] = 3/2;
mjArray [[mneg ]] = -3/2;
mjArray [[mpos ]] = 3/2;
(* List of constant variables,
H is the Matrix we plan to fill and make hermatian ,
k is the number of atoms we use,
here we are using one and minimize code by using k and k+1,
theta is the angle for the two atoms ,
mu and nu are distances between states where R is the distance between atoms . *)
H = ConstantArray[0, {12, 12}];
k = 1;θ = π/4;
\mu = 4;ν = 1;
R = 1;
(* Angular is a function that takes in theta and delta
  mj 1 and 2. Here is where we decide that delta MJ is one of
  three options that we derived from a series of integrals. *)
Angularθ_, Δmj1_ , Δmj2_  := Module{},
        \text{If} \left[ \Delta m \text{ if } 1 + \Delta m \text{ if } 2 = 0, \text{ Return} \left[ 1 - \left( 3 * \cos \left( \theta \right) \right) \right] \right]I = \left[ \text{Abs} \left[ \text{Amj1 } + \text{Amj2 } \right] \right] = 1, \text{Return} \left[ \left( \frac{3}{2} \right) * \text{Sin} \left[ \theta \right] * \text{Cos} \left[ \theta \right] \right] \right];
        I = \left[ \text{Abs} \left[ \text{Amj1 } + \text{Amj2 } \right] = 2, \text{Return} \left[ \left( \frac{1}{4} \right) * \text{Sin} \left[ \theta \right] \right];
        Return[0];
     ;
(* The major for loops are below that create and fill
  H. Inside this loof we have four sets of four if statements
  that are the allowed states for the atoms to move ,
before this though we initiliazeu as an equation that accounts for
  distance between states and the atoms and calls angular. The first
  set of if statements is for when dneg or dpos goes to ppos or pneg,
and if dneg or dpos goes to mneg or mpos . The second set of if statements
  is if dpos or dneg goes to mneg or mpos then dneg or dpos goes to
  ppos or pneg. The third case is for when the first atom starts in
  ppos or pneg and goes to dneg or dpos and the second starts in mneg
  or mpos and moves to dpos or dneg. The last case is for when the
  first atom starts in mneg or mpos and moves to dneg or dpos and
  the second atom starts in ppos or pneg and moves to dpos or dneg. *)
```

```
Fori= 1, i≤ 12, i++,
        For [j = i, j \le 12, j++)Δmj1 = mjArray phij, k-mjArray phii, k;
                 Δmj2 = mjArray phij, k+1-mjArray phii, k+1;
                 u = ((\mu * \nu) / R^3) Angular[\theta, \Delta m]1, \Delta m[2];
                 \texttt{If} [\texttt{phi}][i, k]] = \texttt{dneg} | \texttt{phi}[[i, k]] = \texttt{dpos}\texttt{If} \left[\texttt{phi}\left[\left[\texttt{j}, \texttt{k}\right]\right] = \texttt{ppos} \mid \texttt{phi}\left[\left[\texttt{j}, \texttt{k}\right]\right] = \texttt{pneg},\mathbf{If} \left[\text{phi}\left[\left[\mathbf{i}, \mathbf{k+1}\right]\right] = \text{dneg} \mid \text{phi}\left[\left[\mathbf{i}, \mathbf{k+1}\right]\right] = \text{dpos}\text{If } [\text{phi}][j, k+1]] = \text{mpos} || \text{phi}[(j, k+1]] = \text{mneg},
                                                H[\tilde{\mathbf{i}}, \tilde{\mathbf{j}}] = \mathbf{u};
                                                H\left[\left[\begin{matrix} j, i \end{matrix}\right] = u;
                                            |\;;|;|;|;|;\text{If } [\text{phi}][i, k]] = \text{dneg} \mid \text{phi}[i, k]] = \text{dpos}If [phi] [j, k] = mpos | [phi] [j, k] = mneg,
                               If [phi] [i, k+1] = dneg ||phi] [i, k+1] = dpos,\text{If } [\text{phi}][j, k+1]] = \text{ppos} | \text{phi}[\{j, k+1] \} = \text{pneg},H[\lceil i, j \rceil] = u;H\left[\dot{J}, \dot{i}\right] = u;
                                            |\;;|\;;|\;;|\;;If \left[phi\[i, k]\right] = ppos \mid phi\{i, k\}\right] = pneg,\texttt{If} [\texttt{phi}][j, k]] = \texttt{dpos} | \texttt{phi}[\texttt{j}, k]] = \texttt{dneg}If [phi]i, k+1] = mneg ||phi[i, k+1] = mpos ,
                                        If [phi] \left[ j, k+1 \right] = dpos \mid \phi[i] \left[ j, k+1 \right] = dneg,H\left[\left[\dot{L}, \dot{J}\right]\right] = u;H[\dot{}] \cdot \dot{H}\vert ; \vert ; \vert ; \vert ; \vertIf [phi] [i, k] = \text{mneg} ||phi] [i, k] = \text{mpos},
                      \texttt{If} \left[ \texttt{phi} \right] \left[ \texttt{j}, \texttt{k} \right] \right] = \texttt{dpos} \left[ \left| \texttt{phi} \right| \left[ \texttt{j}, \texttt{k} \right] \right] = \texttt{dneg},If [phi] \div [i, k+1] = page | [phi] \div [i, k+1] = page 9If \left[ phi \right[ \left[ j, k+1 \right] \right] = drop \left[ phi \right[ \left[ j, k+1 \right] \right] = diag,H[[i, j]] = u;H[\left[\frac{1}{3}, i\right] = u;;;;;
```
**;;**

```
dataPlot = {};
h = 1;δ = 10;
(* Here we create the eigenvectors and eigenvalues of H,
than create S and S dagger to create the time evolution U. The for loop for the
  matrix Y allows us to pass the eigenvalues of a certain value through U.*)
evec = Normalize /@Eigenvectors[N[H]];
eval = Eigenvalues[N[H]];
S = Transpose[evec];
Sdag = ConjugateTranspose[S];
Y = IdentityMatrix[12];
For [w = 1, w \le 12, w++Y[[w, w]] = eval[[w]];
  ;
U[t_] := S.MatrixExpⅈ*t*Yh.Sdag;
initState= {1, 0, 0, 0, 0, 0, 0, 0, 0, 0, 0, 0};
probSum = 0;
count = 0;
For[t = 0, t \le 10, t = t + .01]currentState = U[t].initState;
    probS = Sum currentState[[qq]]*Conjugate[currentState[[qq]]], {qq, 1, 4};
    AppendTodataPlot, t, probS;
  ;
(* The plot below is a variation of the rabi
  oscillation of different frequencies using the data from H*)
```

```
plot1 = ListPlotdataPlot, Joined→ True, PlotRange → All(* 0 *)
```
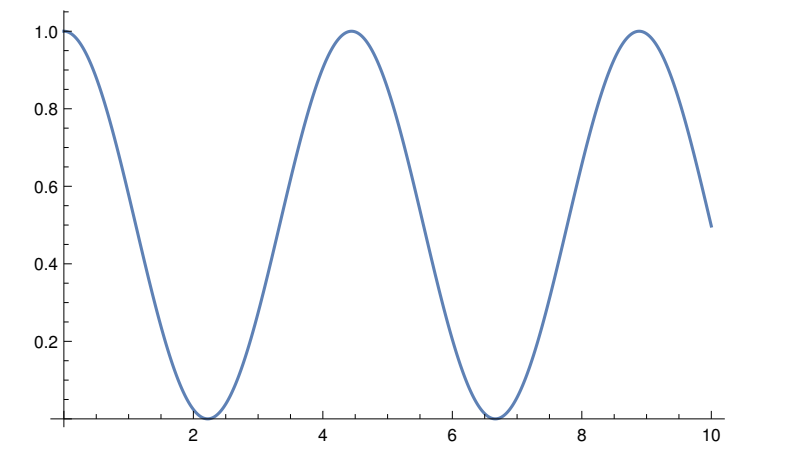

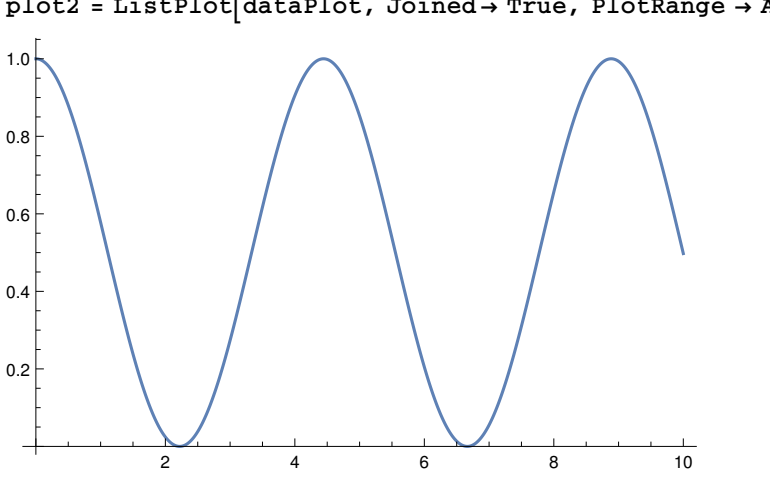

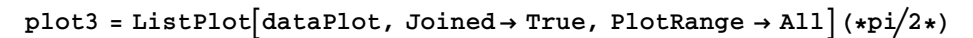

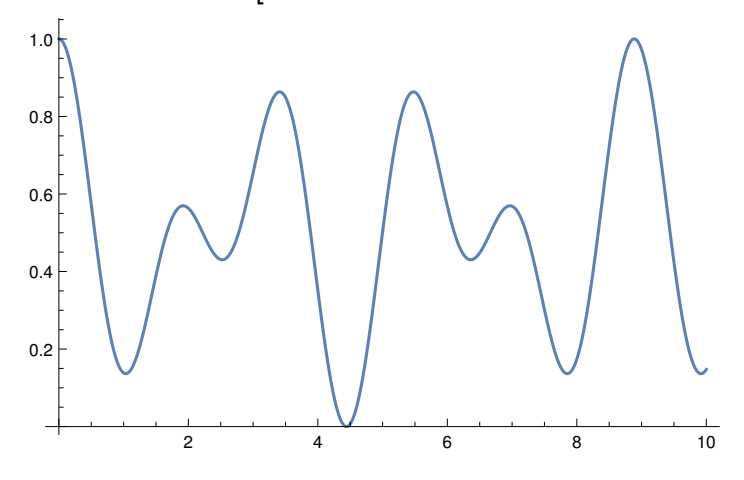

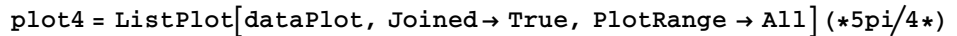

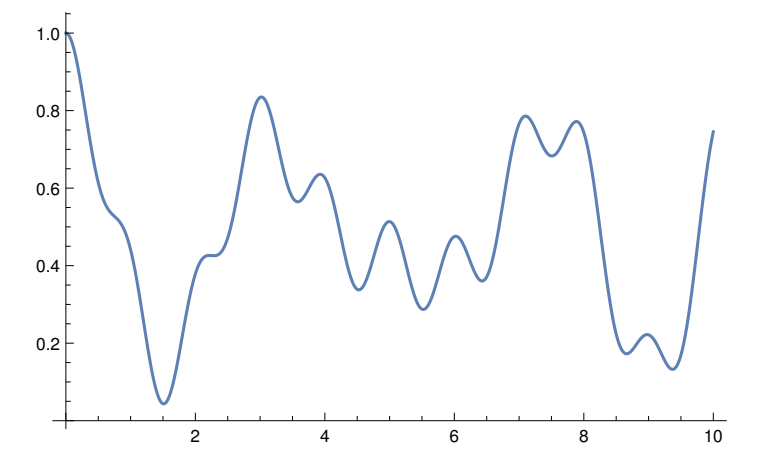

**plot2 = ListPlotdataPlot, Joined → True, PlotRange → All(\* pi4 \*)**

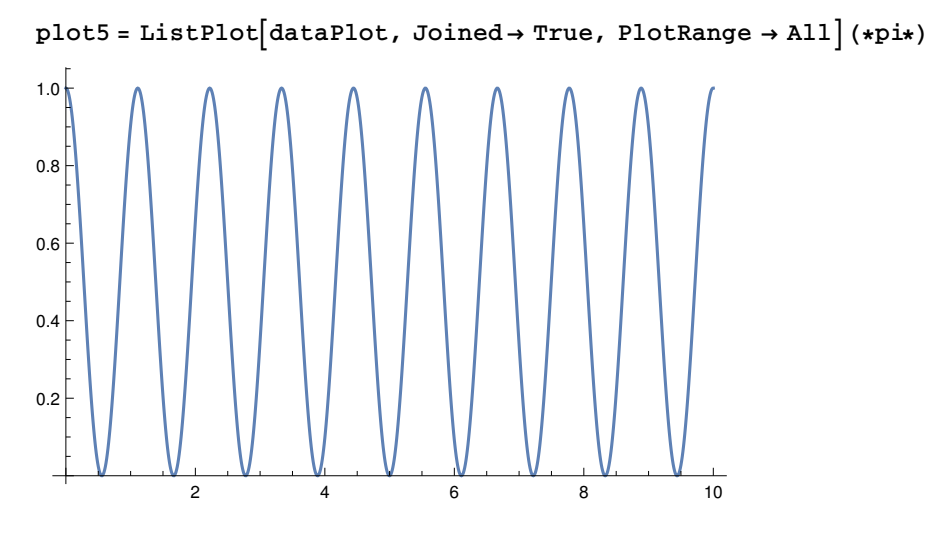

**plot2 = ListPlotdataPlot, Joined → True, PlotRange → All(\*3pi2\*)**

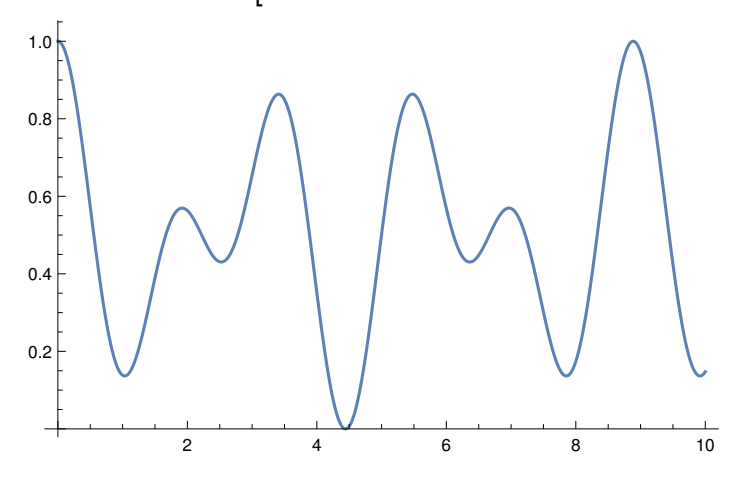

**(\*Below are a list of the frequencies calculated using the above cdoe at different angles that allows us to test the angular dependency.\*)**

```
plot0;(* 7 rotations in 7.5*10-7s *)
freq0 = 7/(7.5*10^{-7});
plotπ12;(* 6 rotations in 7.5*10-7s *)
freq\pi12 = 6 /(7.5 * 10^{-7});
plotπ6;(* 10 rotations in 1.8*10-6s *)
freq76 = 10 / (1.8 * 10^{-6});
plotπ4;(* 10 rotations in 4.5*10-6s *)
freq\pi4 = 10 /(4.5 * 10^{-6});
plotπ3 ;(* 8 rotations in 7.25*10-6s *)
freq\pi3 = 8 / (7.25 * 10^{-6});
plot5π12;(* 6 rotations in 1.75*10-6s *)
freq5\pi12 = 6/(1.75*10^{-6});
plotπ2;(* 8 rotations in 1.75*10-6s *)
freq\pi2 = 8 / (1.75 \times 10^{-6});
plot7π12;(*6 rotations in 1.7*10-6s *)
freq7\pi12 = 6/(1.7*10^{-6});
plot2π3;(* 8 rotations in 7.2*10-6s *)
\text{freq2}\pi3 = 8 / (7.2 * 10^{-6});
plot3π4;(* 8 rotations in 3.6*10-6 *)
freq3\pi4 = 8/(3.6*10^{-6});
plot5π6;(* 10 rotations in 1.8*10-6s *)
freq5\pi 6 = 10/(1.8*10^{-6});
plot11π12;(* 7 rotations in 8.75*10-7s *)
freq11\pi12 = 7/(8.75*10^{-7});
plotπ;(* 8 rotations in 9*10-67s *)
freq\pi = 8 / (9 * 10<sup>-7</sup>);
freqs = {{freq0}, {freq\pi12}, {freq\pi6}, {freq\pi4}, {freq\pi3}, {freq5\pi12}, {freq\pi2},
       freq7π12, freq2π3, freq3π4, freq5π6, freq11π12, freqπ;
freqplot = {};
angle = \pi;
For[a = Length |freqs], a > 0, a = a - 1,AppendTofreqplot, -angle, freqs[[a, 1]];
  angle = angle-π/12;
angle = 0;
For [b = 1, b \leq Length[freqs], b = b + 1]AppendTofreqplot, angle, freqsb, 1;
  angle = angle + π/12;
1
(* These plots help us understand the strength of the
  energy exchange at different angles. As you can see on the
  second graph it is a complete 360 degrees and shows us the
  strongest and weakest angles on interaction of the dipoles. *)
plotFreq = ListPlotfreqplot, Joined→ True, PlotRange → All, PlotStyle → Red
polarListPlot=
  ListPolarPlotfreqplot, Joined→ True, PlotRange → All, PlotStyle → Purple
```
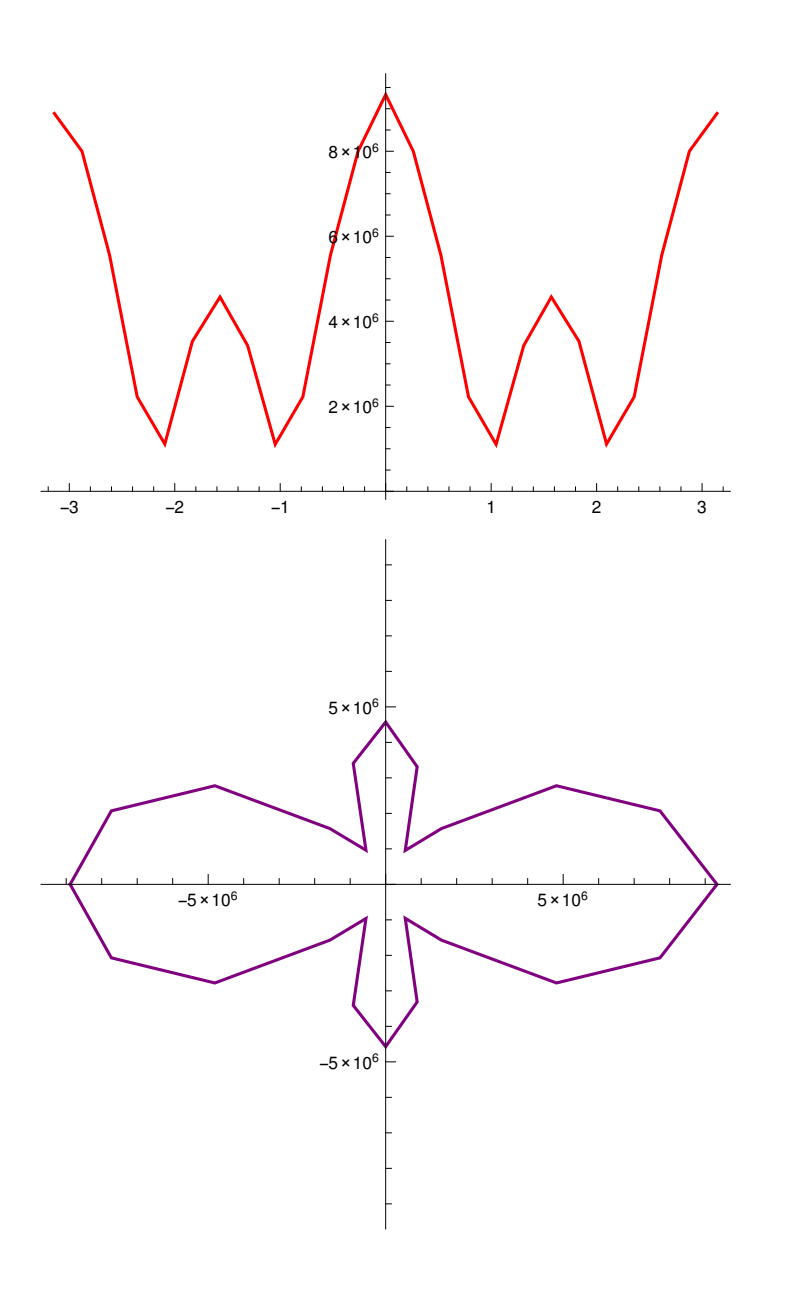

## **Comparisonof X,Y, and Z Orientationof the energy exchange.**

**The main goal of this notbeook is to compare two files and how they exchange energy. This is done by running two simulations projected from two different orientations then comparing the data through the time evolution.**

```
simulationName = "Cylinder705X";
data1 = {};
SetDirectory
    "/home /japaul/Research/simulationData /"<>simulationName <>"/";
(* loop over all lengths for both data 1 and 2*)
Fori= 0, i≤ LengthFileNames []-1, i++,
    filename = simulationName <>"_"<>ToStringi<>".txt";
    \text{istrm} = \text{OpenRead}[\text{filename}];a1 = Readistrm ;
    Closeistrm ;
    data1 = Appendixa[data1, a1];;
simulationName2 = "Cylinder705Z";
data2 = {};
SetDirectory
    "/home /japaul/Research/simulationData /"<>simulationName2 <>"/";
Fori= 0, i≤ LengthFileNames []-1, i++,
    filename = simulationName2 <>"_"<>ToStringi<>".txt";
    \text{istrm} = \text{OpenRead}[\text{filename}];a2 = Readistrm ;
    Closeistrm ;
    data2 = Appenddata2, a2;
  ;
(*To achieve the data we need we use the following
  for loop to iterate through both sets of data achieved
  from the files compiled through the super computer *)
```

```
Lengthdata2[[5, 1, 3]]
```

```
(*data={};
Forj=1,j≤12,j++,
dontCare={};
  Fori=1, i≤ 2000,i++,
     AppendTodontCare,data1j,1,3,i-data2j,1,3,i;
  ;
  AppendTodata,dontCare;
;*)
data = {};
Fori= 1, i≤ 1001, i++,
     AppendTodata, data11, 1, 3, i-data21, 1, 3, i;
  ;
(* The list density plot can be set with data[[]] to the
  time evolution we wish to see, as the number increases we
  can see how the energy exchanges differently through time . *)
DensColor[z_] := RGBColorIf[z < 0, -z, 0], 0, z+Abs[z]2
DensColor[z_] :=
  RGBColor\left[If \left[ z < 0, (-z)^{-2}, If \left[ z = 0, 1, 0 \right] \right], If \left[ z = 0, 1, 0 \right], If \left[ z > 0, z^{-2}, If \left[ z = 0, 1, 0 \right] \right] \right]myblend = Blend1, Red, {.6, Orange}, .3, Yellow, 0, Black,
                {-0.3, Green}, -.6, Blue, -1, Purple, If# < 0, -(-#).7, #.7 &;
Graphics [\text{Table}[\{myblend [x], Disk[8(x+1), 0\}]\, \{x, -1, 1, 1/8\}]
myblend = Blend1, Red, .1, Yellow, 0, Black, {-.1, Green}, -1, Blue,
             \mathbf{If} \left[ \# \langle 0, -(-\#)^{-7}, \#^{-7} \right] \mathbf{g}Graphics [Table {\frac{m}{b1end [x], Rectangle[{5 (x+1), 0}]}}, {x, -1, 1, 1/100}]
(*\texttt{BarLegend}[\{\texttt{ColorFunction} \rightarrow \texttt{myblend }, \{-1,1\}]\star)
```
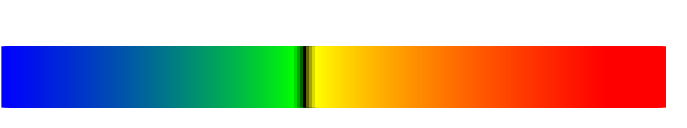

```
ListDensityPlotdata[[1]], PlotRange → All,
  ColorFunction→ myblend , ColorFunctionScaling→ False, AspectRatio→ 1/6
```
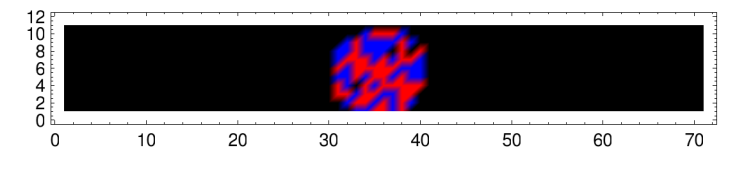

**movie = ListAnimate**

```
TableListDensityPlotdata[[t]], PlotRange → All, ColorFunction→ myblend ,
    ColorFunctionScaling→ False, AspectRatio→ 1/6, {t, 1, 1001, 1}
```
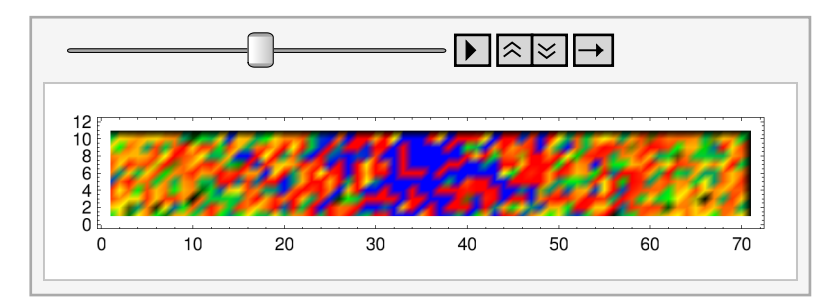

**(\*This small bit of code takes the above animation and exports it as a .gif file that allows us to use it in presentations and for various other things.\*) CylinderEvo3= TableListDensityPlotdata[[t]], PlotRange → All, ColorFunction→ myblend , ColorFunctionScaling→ False, AspectRatio→ 1/6, {t, 1, 1001, 1}; Export"/home /japaul/Documents /CylinderEvo3.gif", CylinderEvo3** /home /japaul/Documents /CylinderEvo3.gif

**(\*The following two plots are just the plots of data1 and data2. Here you can see the difficulty of seeing a change in the energy dispersion so we want to look at the plots above to see the difference in energy exchange\*)**

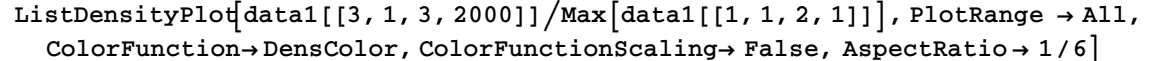

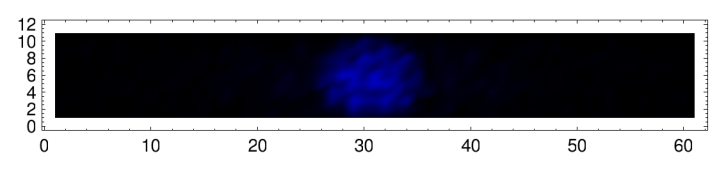

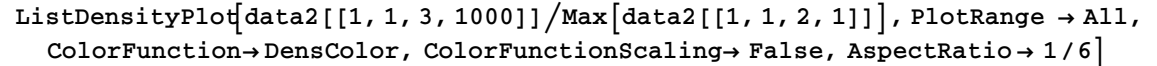

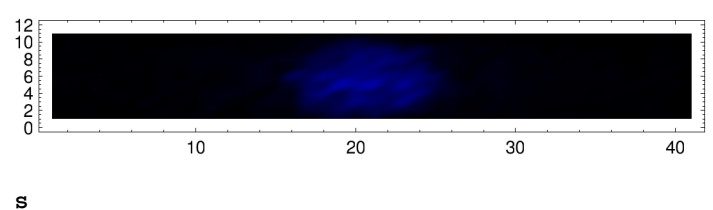

**(\*This small amount of code is used to show the exponentially increasing size of or matricies , and thus demonstrate our need for the super computer . n is the total number of atoms and ns is the number of s atoms nns is the number of p atoms in the simulation . \*)**  $Size[n, ns]$  :=  $Binomial[n, ns] * 2^n$  $\text{Table}[Size[t, t-3], \{t, 1, 100, 5\}]$ 

```
{0, 1280, 337920, 36700160, 2789212160, 174483046400, 9652938997760,
  490657063895040, 23441587904184320, 1068197536616939520, 46893731119995289600,
 1997436506731362385920, 82987289901600845332480, 3376492035251796327792640,
  134953428164207286094397440, 5311717819931776936365260800,
  206291101859040322371861872640, 7918173976279113583323523317760,
 300782291345168845392240212705280, 11320119860038088555365559624007680}
```

```
(*The following code is used to creat three cylinders at different sizes angles
  and orientations to model our series of lasers in the experiment . Where the
  two smaller cyinders intersect is a overlapping volume full of p atoms ,
where the larger cylinder intersects that area are the remaining s atoms . In
  this picture one cylinder is much larger then the one it is overlapping,
this was done to show there are two different lasers,
in reality the lasers are the same size.*)
\text{Plot1} = \text{Show}\left[\text{Graphics3D}\left[\left\{\text{Opacity}.\textbf{3}\right], \text{Red, Cylinder}\right[\left\{\left\{0,0,0\right\},\left\{1,1,1\right\}\right\}, \frac{1}{16}\right]\right\},Axes → False, Boxed → False;
\text{Plot2} = \text{Show}\left[\text{Graphics3D}\left[\left\{\text{Opacity[.3]}, \text{Blue, Cylinder}\right[\left\{\{1, 1, 0\}, \{0, 0, 1\}\right\}, \frac{1}{16}\right]\right\}\right],Axes → False, Boxed → False;
Plot3 = ShowGraphics3DOpacity[0.3], Red, Cylinder{{0, 0, 0}, {1, 1, 1}}, 1
                                                                                            8
                                                                                              ,
        Axes → False, Boxed → False;(*776*)
ShowPlot1, Plot2, Plot3
```
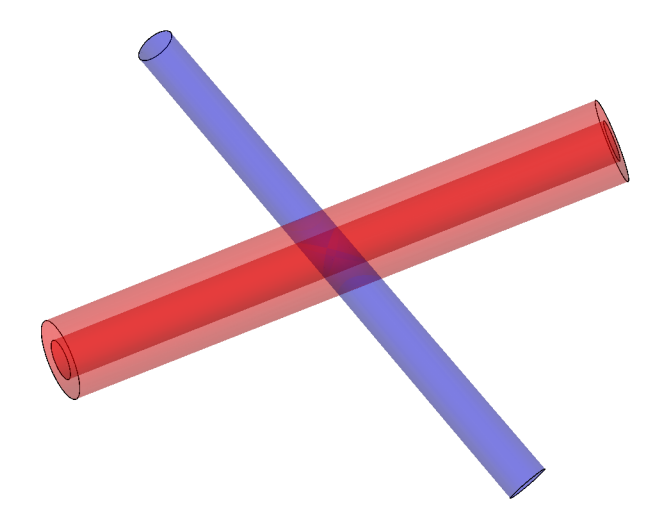